Hazánk egyik legnagyobb érdeklődésre számot tartó sporteseménye a nyár közepén évről-évre megrendezésre kerülő Formula 1-es verseny a mogyoródi Hungaroringen. Ez a feladat a 2013-as verseny adatait dolgozza fel. Nyissuk meg a honlapunkról letölthető tabulátorokkal tagolt, UTF-8 kódolású f1.txt állományt a táblázatkezelő programban. Mentsük a táblázatot i344 néven a táblázatkezel® program alapértelmezett formátumában.

A megoldás során vegyük figyelembe a következőket:

- $-A$  megoldás során törekedjünk képlet, függvény és hivatkozás használatára.
- $-A$  megoldás során az R oszloptól jobbra, illetve az 50. sor alatt végezhetünk segédszámításokat.
- 1. Határozzuk meg az egyes (nem kiesett) versenyz®k futamidejét órában, és a le nem körözöttek esetén (annyi kört mentek, mint a verseny köreinek száma) a győzteshez képesti beérkezési időt másodpercben.
- 2. A B30:B32 tartományban jelenjen meg az első három helyezett versenyző átlagsebessége km/h mértékegységben.
- 3. A B33-as cellában jelenjen meg annak az országnak a sportban használatos jelzése, ahonnan a versenyzők legtöbbje érkezett.
- 4. A nem lekörözött versenyzőknél jelenjen meg az a távolság, amennyire a célvonaltól lettek volna a leintés pillanatában, amennyiben folyamatosan az átlagsebességükkel haladtak volna.
- 5. Írjuk az A37-es cellába a "Csapatpontszámok" szöveget. A következő 11 sorban az A oszlopban névsorban jelenjenek meg a csapatnevek képlet segítségével. Mellettük a B oszlopban a csapat összpontszáma látszódjon, vagy maradjon üres, ha a sapat egyik pilótá ja sem szerzett pontot. (A megoldásnál felhasználhatjuk azt a tényt, hogy minden csapatnak két versenyzője indul a futamon.)
- 6. A csapat oszlopcímke alá a modell alapján hozzuk létre a csapat nevét, a név a modell neve, leválasztva róla a szöveg végén egy szóközzel elválasztott azonosítót. Például a Lotus E21 modellnévből a csapatnév "Lotus".
- 7. Ha az A35-ös ellába beírunk egy érvényes helyezést, akkor a B35-ös ellában jelenjen meg a sapat eredménye az alábbi minták szerint:

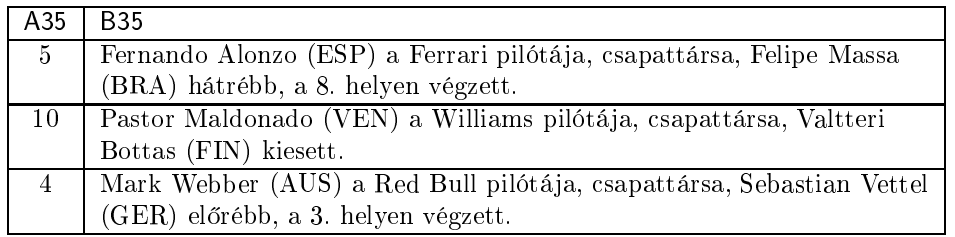

- 8. A munkalapon a kiszámított és fizikai tartalommal rendelkező cellákban jelenjen meg a mértékegység (h, s,  $km/h, m$ ).
- 9. A versenyz®k adatait tartalmazó tábla fejrészét formázzuk meg a minta alap ján.
- 10. Hozzunk létre egy új munkalapot pepita néven. Ennek a munkalapnak a elláit állítsuk négyzet alakúra. Ennek a munkalapnak az A1 és B1 cellájába két tetszőleges, 250-nél nem nagyobb pozitív egész számot írhatunk. Alkalmazzuk a megfelelő módszert, hogy a beírt adatoktól függően a C3 cellától kezdve jelenjen meg a Formula 1 legendás pepita (fekete-fehér) zászlója, amellyel a futamokat leintik, mégpedig annyi oszlopa legyen amennyi az A1 ella értéke, és annyi sora, mint amekkora értéket a B1 ella tartalmaz. A munkalap többi ellá ja maradjon üres, se alap-, se származtatott adat ne szerepeljen benne.

Minták:

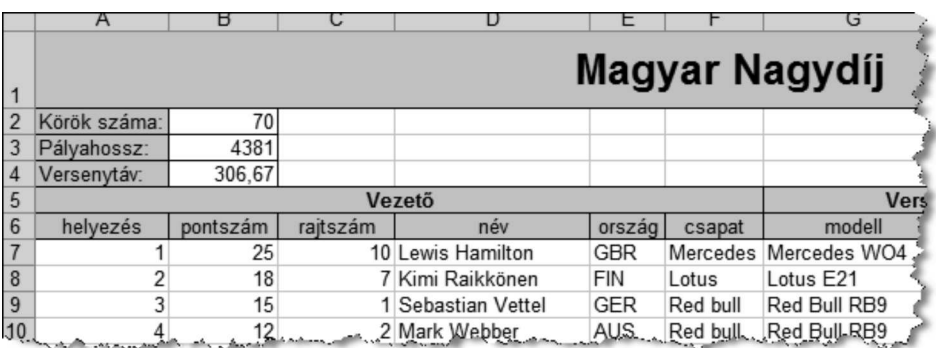

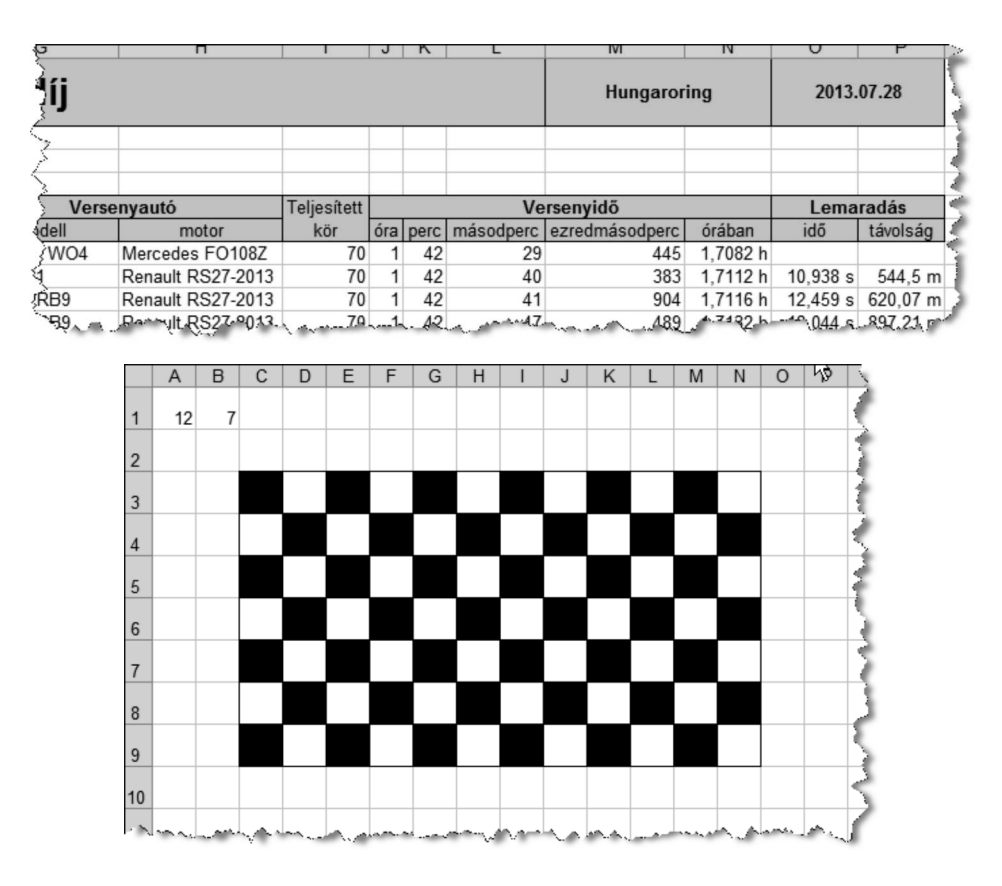

Beküldendő a táblázatkezelő munkafüzet (1344.x1s, 1344.ods, ...), illetve egy rövid dokumentáció (1344.txt, i344.pdf, ...), amelyben szerepel a megoldáskor alkalmazott táblázatkezelő neve, verziószáma.